# **NGINX Controller Lab Guide Documentation**

**F5 Networks, Inc.**

**Jan 26, 2022**

F5 2022 Read The Docs Guide

# NGINX Controller Lab Guide

F5???????????????

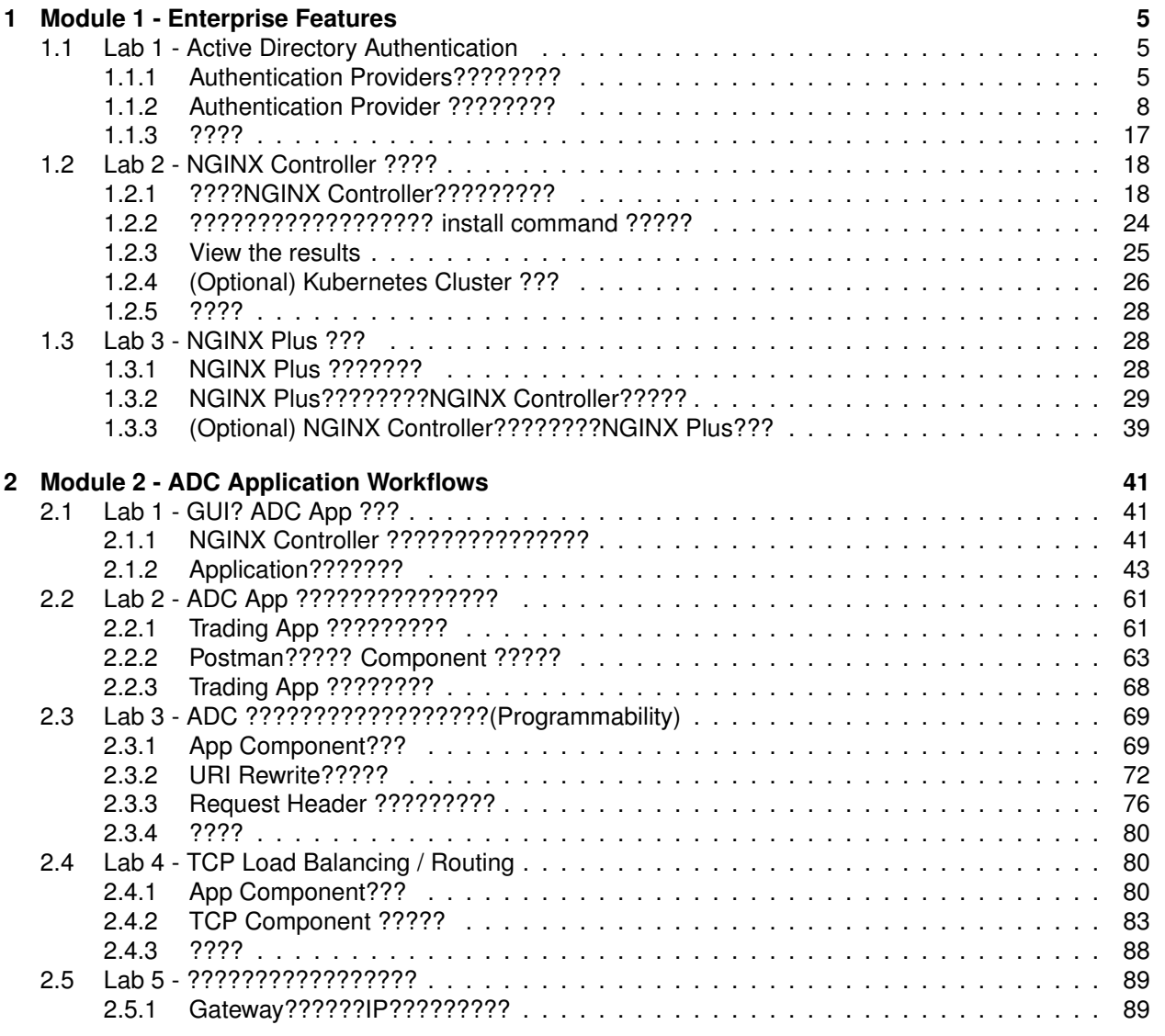

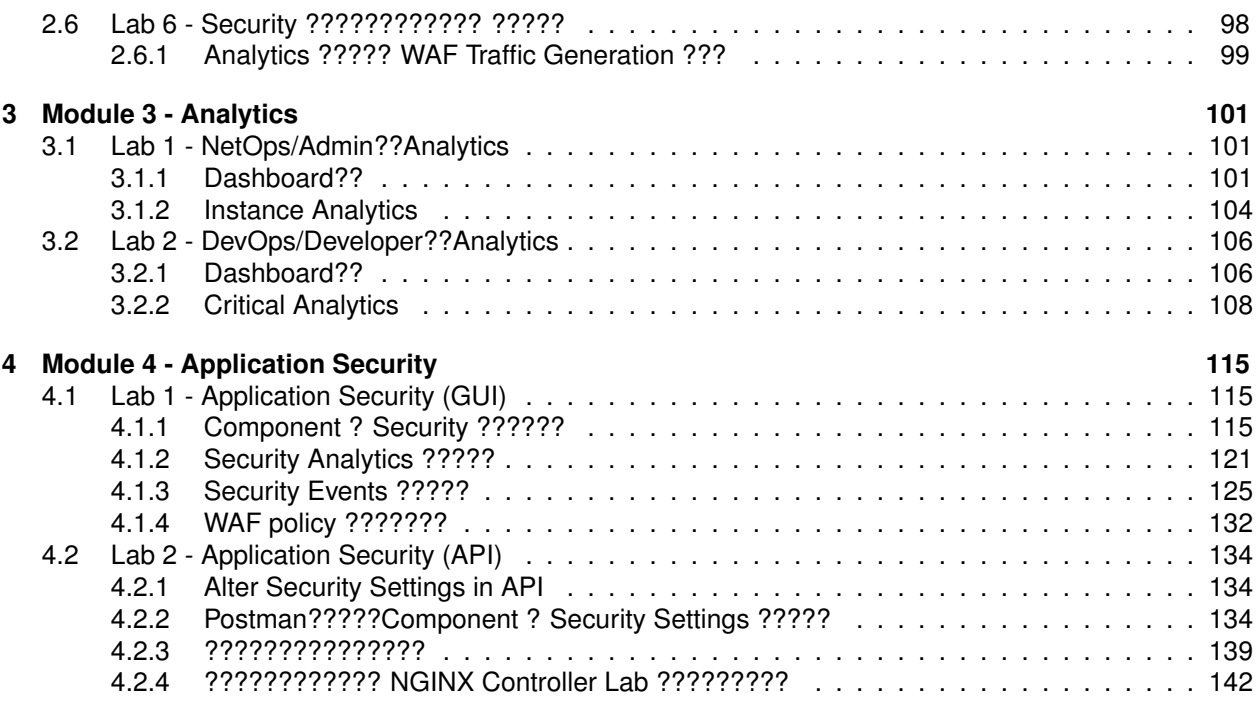

<span id="page-6-0"></span>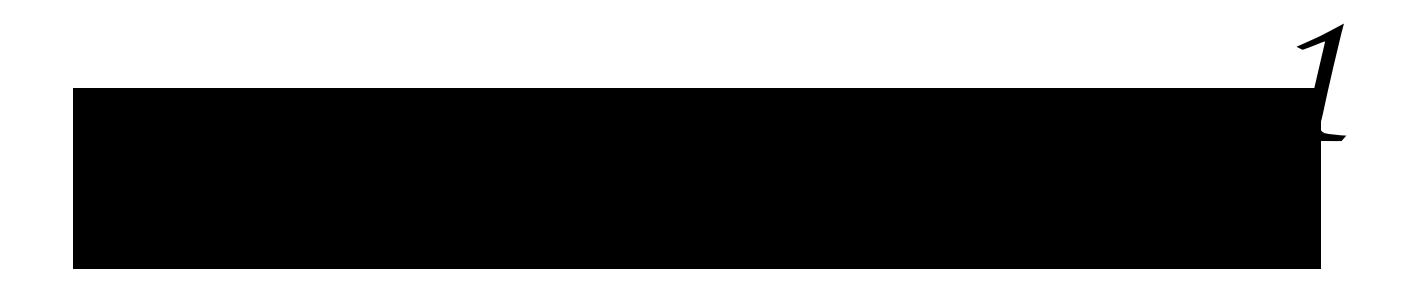

?????????????????????????2?????????????????????? ???

Lab 1: ???Active Directory?Authentication Provider?????????????????? Lab 2: NGINX Controller ???????????????????NGINX Controller ??????????????????? Lab 3: NGINX Controller ???????????NGINX Plus?????????????

## <span id="page-6-1"></span>**1.1 Lab 1 - Active Directory Authentication**

??????Activce Directory?????????????Role Based Access Control???????????? ??????????????????????? ?????????????????????????????NGINX Controller???????????? **Important:** ????: 5?

**Note:** ??Lab?????????????Windows jumphost – jumphost-1 ???????????????? ???????????????????? *F5 Labs - Index*

## <span id="page-6-2"></span>**1.1.1 Authentication Providers????????**

1. jumphost?Chrome???????NGINX Controller????????????????????????????????????????????????

- 2. ????????????Chrome????????????
- 3. Bookmark??NGINX Controller UI???????????

4. NGINX Controller ?admin account????Peter Parker ???????????

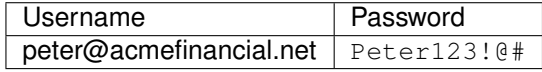

5. ?????????????????????????????? **Platform** ?????????

6. **Auth Providers** ????????

7. **Edit** ???????ad-acmefinancial-net ????????????

## <span id="page-9-0"></span>**1.1.2 Authentication Provider ????????**

??????????"Authentication Provider Configuration"????????? ?????????????????

#### 1. **Configuration** ??

?????????? authentication provider?????????????????????????:

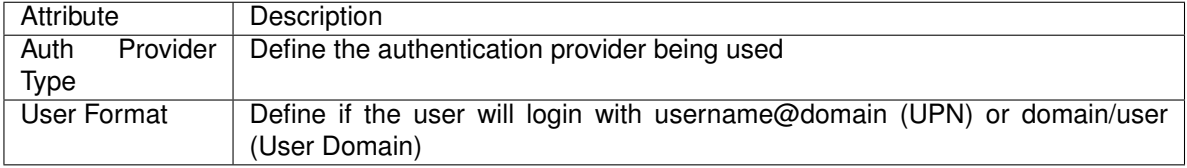

**Note:** release 3.15 ???Active Directory???Auth Provider??????????????

2. **Connection** ??

????????Domain?URL?SSL????????

**Note: SSL Parameters** ??????????????????????????????

?????????AD??????????????????????

3. **User Binding** ??

??????NGINX Controller?Active Directory??????????????? "Bind" ??????????????????

### 4. **Group Setup** ??

??????Role Based Access Control????? Active Directory ????????????????????Query???????????

#### 5. **Group Mappings** ??

??????Active Directory??????NGINX Controller "??(Internal)" ??????? "Roles Groups" ???????????

??????? "Roles Groups" ? **Platform** -> **Roles** ????????? ??????????????????NGINX Controller ??????? managing [roles](https://docs.nginx.com/nginx-controller/platform/access-management/manage-roles/) ?????????

**Group Mapping** ??????????Active Directory Group??????Domain Controller???????

**Note:** ???????????Domain Controller??????????????????

**Note:** ???? "Peter Parker" ?????????????"Peter" ? "nginx-controller-admins" ???????? ??Active Directory???????NGINX Controller? "admin\_group" ???????????

## <span id="page-18-0"></span>**1.1.3 ????**

???????NGINX Controller???????Active Directory authentication provider???[\(detail\)](https://docs.nginx.com/nginx-controller/platform/access-management/manage-active-directory-auth-provider/)???????????

## <span id="page-19-0"></span>**1.2 Lab 2 - NGINX Controller ????**

?????????NGINX Controller cluster?3??????????????????????

???????????????????????????????????????????????????????????NGINX Controller?????????????????????????????????????????????????????????????????????????????????????????????????????????

**Important:** ????: 15?

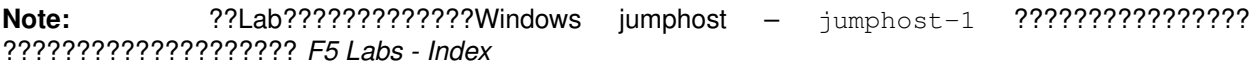

## <span id="page-19-1"></span>**1.2.1 ????NGINX Controller?????????**

1. jumphost?Chrome???????NGINX Controller????????????????????????????????????????????????

- 2. ????????????Chrome????????????
- 3. Bookmark??NGINX Controller UI???????????

4. NGINX Controller ?admin account????Peter Parker ????????????

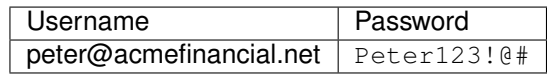

5. ?????????????????????????????? **Platform** ?????????

6. **Cluster** ????????

7. ??? "Cluster Configuration" ?????????

**Note:** "Cluster Configuration" ??????????????NGINX Controller???????????? FQDN?API Gateway pod??????????????common name?????? ?: API????????GUI??????????????????

**Important:** "load balancer"????????????NGINX Controller????????????? ????????? *[????](#page-29-0)* ?????????

**Note:** "Nodes"?????2??NGINX Controller ??????????????? ( "controller-1" ??? "controller-2" ????????)

1. ????? **Create Node** ??????????????

2. ????????????"controller-3" ??????????????"Name" ? "Hostname ??? IP Address" ??????????**Save** ??????????????

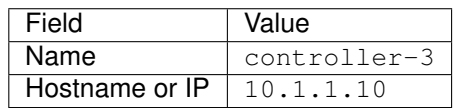

3. **View** ?????????????????????????????? "join key" ???????????????????

### <span id="page-25-0"></span>**1.2.2 ?????????????????? install command ?????**

1. "controller-3" ??????????????????"PuTTY" ?????????????? **controller-3** ?????**Open** ???????????

**Important:** ???Putty??????????????????????????? **Yes** ??????????? ???????????????????host key??????????????

2. installer?????????install.sh ???????????????????????????? "y" ("yes" ???) ?????????? ????????????????????????????????????????????????????????????????

**Important:** ???????ubuntu???????????????????????/home/ubuntu?????????

3. ??????????????????????????????????????

## <span id="page-26-0"></span>**1.2.3 View the results**

1. Chrome????**Cluster** ? "Cluster Configuration" ?????????

## <span id="page-27-0"></span>**1.2.4 (Optional) Kubernetes Cluster ???**

???Kubernetes (k8s) ?????????????NGINX Controller????????? k8s ???????????????????

1. ???????? PuTTY ? "controller-3" ??????????????NGINX Controller??????????????????????

**Important:** ???Putty??????????????????????????? **Yes** ??????????? ???????????????????host key??????????????

2. ?????????????

**Note:** ?????????????k8s ?????3???????????????????

3. ???????????????

**Note:** ?????????????NGINX Controller????Pod?3?????????????????????????? ("NODE"??????????)

## <span id="page-29-0"></span>**1.2.5 ????**

"load balancer"????????????NGINX Controller????????????? ????????? *[????](#page-29-0)* ?????????

?????????NGINX Controller???API Gateway Kubernetes service????????????floating self-ip? "load balancer" ?????????????? ??????????L2 Failover??????? [MetalLB](https://metallb.universe.tf/) ???????????? k8s? type [LoadBal](https://kubernetes.io/docs/concepts/services-networking/service/#loadbalancer)[ancer](https://kubernetes.io/docs/concepts/services-networking/service/#loadbalancer) ?????????????????????????????????????????

## <span id="page-29-1"></span>**1.3 Lab 3 - NGINX Plus ???**

????????????NGINX Controller????????NGINX Plus?????????? NGINX Controller??????????NGINX Plus????NGINX Plus Subscription???????????????????????

**Important:** ????: 15?

**Note:** ??Lab?????????????Windows jumphost – jumphost-1 ???????????????? ???????????????????? *F5 Labs - Index*

## <span id="page-29-2"></span>**1.3.1 NGINX Plus ???????**

1. "nginxplus-4" ??????????????????"PuTTY" ?????????????? **nginxplus-4** ?????**Open** ???????????

**Important:** ???Putty??????????????????????????? **Yes** ??????????? ???????????????????host key??????????????

2. Curl ?????????NGINX Controller?????????Cookie???????????????????Admin??? Peter Parker ????????

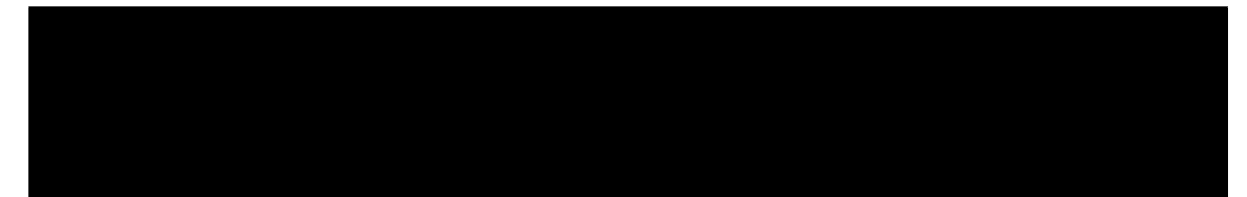

3. NGINX Plus ??????????????????????

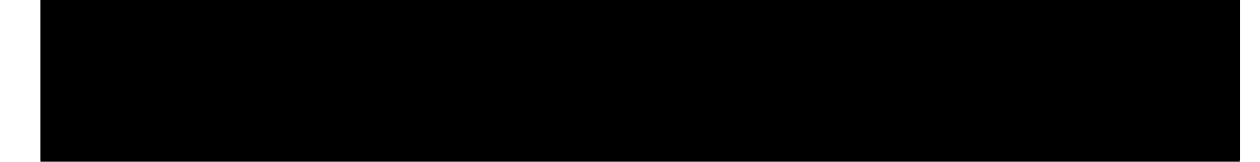

4. NGINX Plus ????????????????????????????????? [NGINX Plus?????????\(Ubuntu\)](https://docs.nginx.com/nginx/admin-guide/installing-nginx/installing-nginx-plus/#installing-nginx-plus-on-ubuntu) ?????????

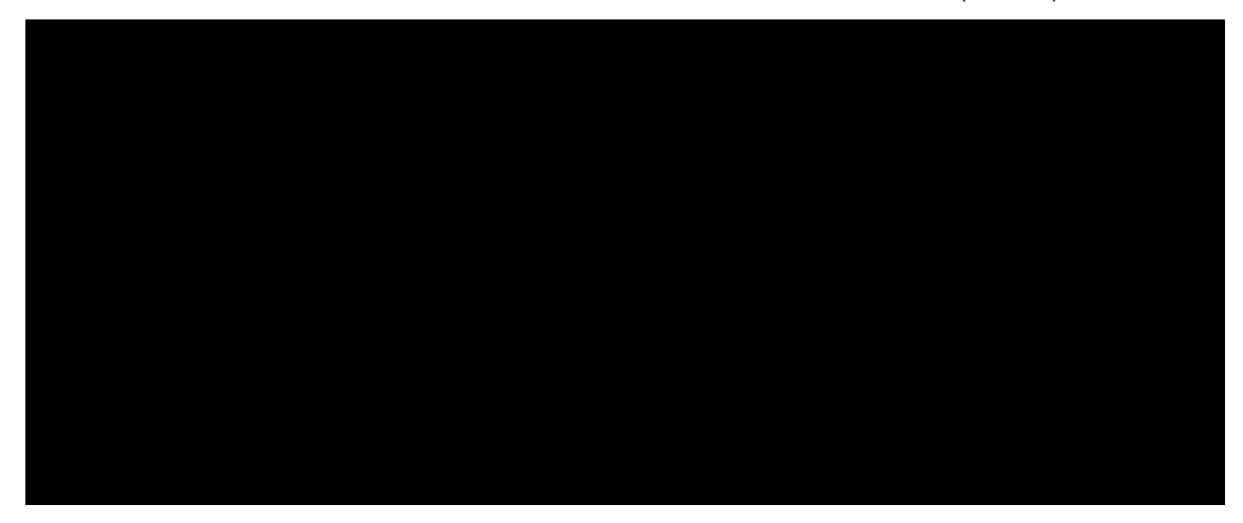

5. NGINX Plus ???????????NGINX Controller ?????Version???R24???????????NGINX Controller?????NGINX Plus?Version? [Tech Spec](https://docs.nginx.com/nginx-controller/admin-guides/install/nginx-controller-tech-specs/#nginx-plus-instances) ?????????

## <span id="page-30-0"></span>**1.3.2 NGINX Plus????????NGINX Controller?????**

1. jumphost?Chrome???????NGINX Controller????????????????????????????????????????????????

- 2. ????????????Chrome????????????
- 3. Bookmark??NGINX Controller UI???????????

4. NGINX Controller ?admin account????Peter Parker ???????????

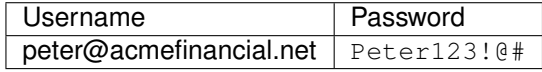

5. ?????????????????????????????? **Infrastructure** ?????????

6. ????? **Create** ??????????????

7. Add an existing instance ?????"nginxplus-4" ???????????????????????????????

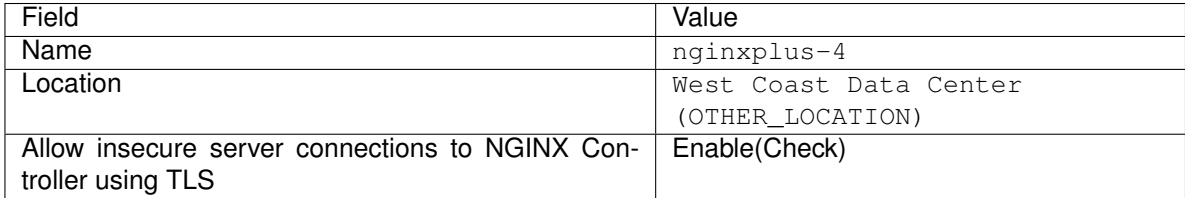

8. Instructions ??????CURL?????????????????????????????????????????? Close ?????????????????
- 9. ????????? "nginxplus-4" ?????????? "PuTTY" ?????? **nginxplus-4** ?????????Instructions ???????curl?????????????????????????????????????????????????????????????????? **y** ?????????????????????????????
- 10. Chrome?NGINX Controller? **Infrastructure** ??????? "inginxplus-4" ????????????????????????????????????????????????

11. ???(Display Name)????????????????????????? **Edit** ???????????

## **1.3.3 (Optional) NGINX Controller????????NGINX Plus???**

NGINX Plus?NGINX Controller?????????????????????????????????????????????

1. NGINX Plus???NGINX Controller Agent??????????????????????????????????

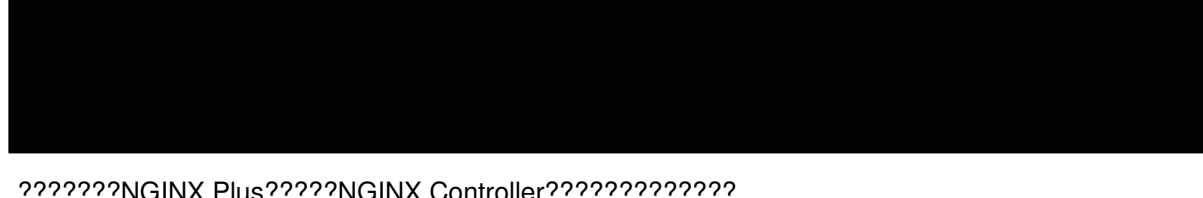

2. ???????NGINX Plus?????NGINX Controller????????????? module2 ?????????????NGINX Plus??????????????????????????????????????? ??????????????

(continues on next page)

*2*

NGINX Controller??????????????ADC???????????????????????????? ??????????NGINX Controller??app-centric(??????????)??????????????????????

Lab 1: NGINX Controller GUI???????????????????? Lab 2: ??????????NGINX Controller??????????????CI/CD Pipline?????????????postman??????????????????????? Lab 3: ???ADC?advanced???????????????URI rewrite?HTTP Header????????????? Lab 4: TCP proxy / Load Balancer?????? Lab 5: ???IP??????????Gateway????????????????????????? Lab 6: Module 3?4 ??????????????????????????????????

# **2.1 Lab 1 - GUI? ADC App ???**

??????????????????ADC????NGINX Controller???????????????????????????? NGINX Controller?????app-centric(??????????)??????????????LB????????networkcentric(????????)????????????????NGINX??????????????????????

**Important:** ????: 15?

**Note:** ??Lab?????????????Windows jumphost – jumphost-1 ???????????????? ???????????????????? *F5 Labs - Index*

## **2.1.1 NGINX Controller ???????????????**

?????????NGINX Controller?????????????????BIG\_IP?NGINX????????????????????

#### **Environments**

"Environment"?????App???????????RBAC(Role Based Access Control)?????????????????? Environments?????????????????????????????????NGINX Plus?????????????????????????????? ??????BIG-IP???????????????????

#### **Cert**

SSL??????NGINX Controller?????????????? ????"Gateway"??????????????????????????????

#### **Gateway**

"Gateway"??????NGINX Plus?????????????NGINX Config / Directive?????? ????????????FQDN?????HTTP?????SSL/TLS?????????HTTP Parameter(buffer , body size , TCP keepalive)??????? ?????????????NGINX Config?"server" directive???????????????? BIG-IP?TCP / HTTP / ClientSSL Profile??????????

#### **App**

"App"???????????????? *????* ??????????????????????????? "App"??????????"Component"???????????????? ???????????????????NGINX Plus???????????????????????? BIG-IP?????????????AS3???????BIG-IQ?"Application"???????

#### **Component**

"Component"????????????????????????????????????URI??????????????????"Workload Group"?????? ???????????HTTP?????????(redirect, rewrite, header ??)??????????????? BIG-IP?VS?Pool??HTTP Profile?Local Traffic Policy?iRule????????????

#### **Workload Group**

"Workload Group"??????????????????????NGINX Config??"upstream"???????????? BIG-IP?"pool"??????"pool member"??????

## **2.1.2 Application???????**

1. jumphost?Chrome???????NGINX Controller????????????????????????????????????????????????

- 2. ????????????Chrome????????????
- 3. Bookmark??NGINX Controller UI???????????

4. NGINX Controller ?admin account????Peter Parker ???????????

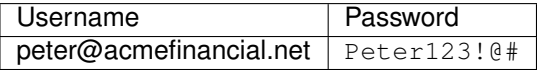

5. **Services** ??????????????????????????????????????????????????

#### **Environment?????**

1. "Environments" ?????????.

2. ????? "Create" ??????????????

### 3. ???????????????

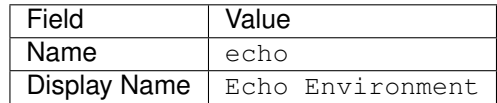

4. **Submit** ???????????????????

**??????**

1. "Certs" ?????????

2. ????? "Create" ??????????????

#### 3. ?????????????? **Environment** ?????????????????????

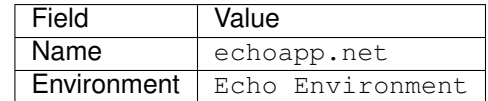

4. **Import PEM or PKC12** ???????????**Browse** ?????????????

??? (**echoapp.net.crt**) ? (**echoapp.net.key**) ????????????????????????? ( **This PC -> Documents -> Certs** )

**Note:** ????????????????????????NGINX Controller???????????????????????

5. **Submit** ???????????????????

#### **Gateway???**

1. "Gateways" ?????????

2. ????? "Create" ??????????????

3. **Configuration** ?????????????????????????????**Next** ??????????????????????????????

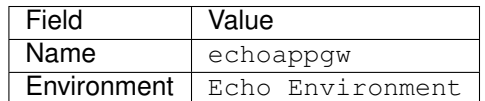

4. **Placements** ????????Instance Ref ? "Development NGINX West 03 (CAS)" ?????????

5. **Hostnames** ?????????????????????????(http://echoapp.net, https://echoapp. net). ???????????????? **Match Method** ??????????????"Cert Reference"? ???????????????????????????????????????????"Done"???????????

**Note:** You will need to use the **Add Hostname** link pictured below to add multiple hostnames.

6. **Submit** ???????????????????

## **App?????**

1. "Apps" ?????????

2. ????? "Create" ??????????????

#### 3. ??????????????????????? **Environment** ?????????

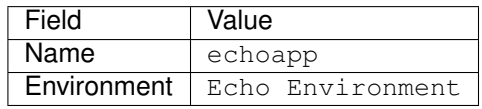

4. **Submit** ???????????????????

### **Component?????**

1. "Components" ??????????????? "Create Component" ???????????

2. ??????????????????????? **Gateway Refs** ?????????

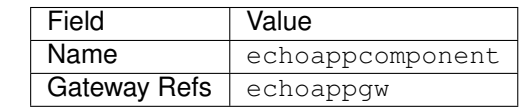

3. **URIs** ??????????URI? / ???????**Match Method** ???????????/

4. **Workload Groups** ??????????????????????????Backend URI????Workload Group????????????????????????"Done"???????????

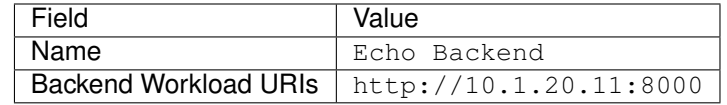

5. **Submit** ???????????????????

### **Echo Application????**

1. jumphost-1 ???????????????"Developer Tools"??????????

2. ??????????URL??? (http://echoapp.net and https://echoapp.net) ????????????Echo Application??????????????????????????? **echoapp.net** ?URL?????????????????????

**Note:** ???HTTP Request????????????Web??????????

# **2.2 Lab 2 - ADC App ???????????????**

?????????NGINX Controller API????App Component?????? ??????????????????CI/CD Pipeline??????????????????Proxy???Postman???????

**Important:** ????: 5?

**Note:** ??Lab?????????????Windows jumphost – jumphost-1 ???????????????? ???????????????????? *F5 Labs - Index*

## **2.2.1 Trading App ?????????**

1. Chrome??http://trading.acmefinancial.net ???? **Login** ??????????????? ????"trading" ???????????????

#### 2. ??????????????????????????????

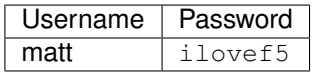

**Note:** ??????????????? "Quick Money Transfer" ? "Coming Soon" ??????????????

## **2.2.2 Postman????? Component ?????**

1. Jumphost? **Postman** ???????????????????????????????????????????? **NGINX Controller 3.x** Collection ????????

2. **Common Tasks**? **Admin Logon** ???? **Login to Controller – admin – local** ???????????

3. Postman? **Send** ?????????

**Note:** NGINX Controller? "204 No Content" ? ??Cookie???????? Postman???Cookie???????????????????????? (???????????Request???????Cookies?MANAGE COOKIES??session?????????)

4. **Retail-Development Environment**, **Application - trading** ?????????? **Application trading** ???????????????? **4) Create Component – transfers** ?????????

5. Postman???????????? **Body** ????????????PUT ????????????????????? JSON? desiredState, logging, security, backend ?????????????????????? Component ??????????????????

6. Postman? **Send** ???

**Note:** NGINX Controller? "eventual consistency model" ??????API?Postman??????? "202 Accepted" ?????????????? NGINX Controller?????????????????????????

## **2.2.3 Trading App ????????**

1. Chrome??http://trading.acmefinancial.net/trading/index.php ???????? "Quick Money Transfer" ?"Comming Soon"??Active????????????????

# **2.3 Lab 3 - ADC ??????????????????(Programmability)**

????????????NGINX Controller?????? "advanced ADC" ????????? ??????????NGINX Controller???????NGINX Insntance????????????????????????????

**Important:** ????: 10?

**Note:** ??Lab?????????????Windows jumphost – jumphost-1 ???????????????? ???????????????????? *F5 Labs - Index*

## **2.3.1 App Component???**

- 1. Chrome???
- 2. ????????NGINX Controller ?GUI?????

3. NGINX Controller ?admin account????Peter Parker ???????????

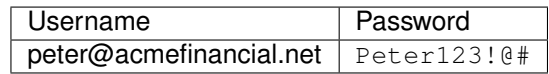

4. **Services** ????????
5. "Apps" ?????????

6. "Echo Environment"?? Module 2 Lab 1 ????? **echoapp** ?????????

### **2.3.2 URI Rewrite?????**

1. **Components** ????????? ?????? "echoappcomponent" ? **Edit** ????????

2. "Advanced" ???????? **Programmability** ?????????

3. Chrome???Component??????????"echo" ????????????????????????????? Chrome Developer tools ????http://echoapp.net/example ??????????????????

Note: The app's JSON response confirms that the request received was to path: "/example".

1. NGINX Controller??"URI Rewrite"??????????????????????????????? "/example\*" ???????? "/modified\*" ?????? "Programmability" ?????? **Add URI Rewrites** ???????????

http://echoapp.net/example

1. ???????????????????**Done** ???????????? NGINX??? [rewrite](http://nginx.org/en/docs/http/ngx_http_rewrite_module.html) ?????????PCRE????????????NGINX Controller??????????

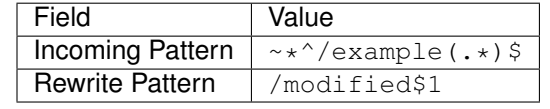

**Important:** ????????????URI???????????????????? "After Execute" ???????????????

2. **Submit** ???????????Component???? "Gateway" ???????????????????????????"Configuring" ?? "Configured" ????????????????

3. Chrome??echoapp ??? "/example" ?????????????Rewrite???????????????????????????????

**Note:** "Echo" app?JSON????????????URI???????("/example")?????"/modified(???)"???????????????????????

#### **2.3.3 Request Header ?????????**

1. NGINX Controller? "echoapp" App ?????????**Components** ??????????????? "echoappcomponent" ? **Edit** ???????????

2. "Advanced" ?????????? **Programmability** ?????????

3. Chrome???? "echo" app ??????????????????????????????

4. NGINX Controller??????????"Request Header Modification"???????????????upstream/pool member???????????ADC???????NGINX Plus?HTTP Header????????? "Programmability" ? **Add Request Header Modification** ???????????

#### 5. ??????????????????? **Done** ??????????

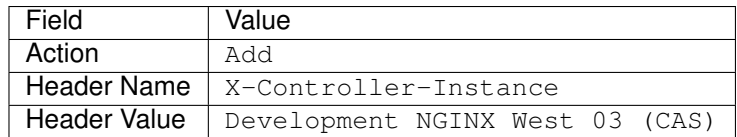

6. **Submit** ???????????Component???? "Gateway" ???????????????????????????"Configuring" ?? "Configured" ????????????????

7. Chrome??echoapp ??????????????(??????????????)HTTP Header????????????????????????????????????

**Note:** "echo" App?????JSON?????HTTP?????????????????????????? ????????????????NG-Plus??????????????????????HTTP Header???????????????????????????????????????

### **2.3.4 ????**

"Programmability" ????????URI???????URI Rewrite?????????????????????????????????? ????????NGINX?'rewrite'\_?????????????????????????????module????????????????

NGINX REGEX validator ??????????????????????????????????[\(regex](https://www.nginx.com/blog/regular-expression-tester-nginx/) blog)????NGINX???Perl?????(PCRE)?????????????????????

# **2.4 Lab 4 - TCP Load Balancing / Routing**

??????????L4 / TCP????????????????? ???????????HTTP?????HTTP??????????????????????????TCP/UDP????????????????????

**Important:** ????: 5?

```
Note: ??Lab?????????????Windows jumphost – jumphost-1 ????????????????
???????????????????? F5 Labs - Index
```
### **2.4.1 App Component???**

- 1. Chrome?????
- 2. Bookmark??NGINX Controller?GUI?????

3. NGINX Controller ?admin account????Peter Parker ???????????

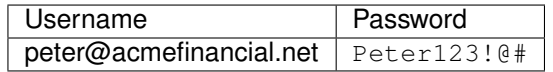

4. **Services** ?????????????

5. "Apps" ?????????

6. "Echo Environment"?? Module 2 Lab 1 ????? **echoapp** ?????????

## **2.4.2 TCP Component ?????**

1. echoapp ??????: ??? "Create Component" ???????"Components" ??????????????

2. ??????????????????? **Gateway Refs** ????????????

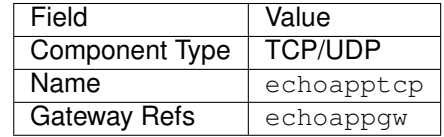

3. **URIs** ?????????URI tcp://\*:9443 ?????????

#### 4. **Workload Groups** ???????????????????

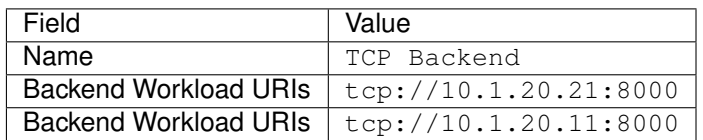

5. ????????? **Submit** ???????????

#### **TCP Component???????**

1. jumphost-1 ?Chrome?????????? "Developer Tools" ??????????

2. ?????????URL(http://echoapp.net:9443 )????TCP??? "echo" ????????????????????????????? **echoapp.net** ??????????????????????????????

**Note:** ???HTTP Request????????????Web??????????

3. ??URL?HTTPS???(https://echoapp.net:9443 )????TCP??? "echo" ????????????????????????????? ????????????????????? ???TCP????????????????????????URL???????? tcp ?????? tcp+tls ????????????????????????HTTPS???????SSL Offload????????????

### **2.4.3 ????**

"TCP/UDP" ?????????L4 / Stream Proxy??????? ??????? NGINX? [stream](http://nginx.org/en/docs/stream/ngx_stream_core_module.html) ????????????????????????????????????

# **2.5 Lab 5 - ?????????????????**

?????????Gateway?????????IP???????????????????? NGINX??????????IP???????????????????????????? ????????????????NGINX plus???????IP??????????????????????????

**Important:** ????: 5?

**Note:** ??Lab?????????????Windows jumphost – jumphost-1 ???????????????? ???????????????????? *F5 Labs - Index*

### **2.5.1 Gateway??????IP?????????**

1. jumphost?Chrome???????NGINX Controller????????????????????????????????????????????????

- 2. ????????????Chrome????????????
- 3. Bookmark??NGINX Controller UI???????????

4. NGINX Controller ?admin account????Peter Parker ???????????

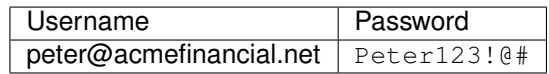

5. **Services** ?????????????????????????????????????????

#### **Gateway?????**

1. "Gateways" ??????

2. ??? "Create" ???????????

3. **Configuration** ???????????????????????? **Next** ?????????????????????????

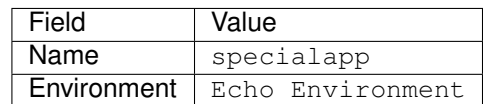

4. **Placements** ??Development NGINX West 03 (CAS) ?????????????????

5. **Placements** ??10.1.20.213 ?????IP??????????????

**Note:** ??? "Development NGINX West 03 (CAS)" ????????Secondary IP????????????NGINX Controller **Infrastructure** ?????????????????????????

6. **Hostnames** ? Hostname ??????????? ??????????????????URI???????????????TCP ? UDP???????????IP??????????????????????????????

7. Click **Submit** to complete.

#### **Component ?????**

1. echoapp ??????: ??? "Create Component" ??????????"Components" ??????????

#### 2. ????????????????????????? **Gateway Refs** ????????????

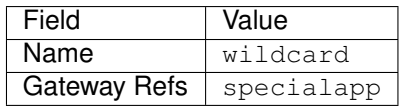

3. **URIs** ??URI http://.\*:8080 ?????REGEX ? **Match Method** ???????????

**Note:** URI?Port?8080????????????ListenIP 10.1.20.213 on Port 80 conflicts with

an existing gateway ??????????? ???NGINX Plus??????HTTP(port 80)?HTTPS(port 443)?????????????Gateway??????????????????????????????????????? ??Listen IP??????????????IP?????Gateway???????

#### 4. **Workload Groups** ?????????????????

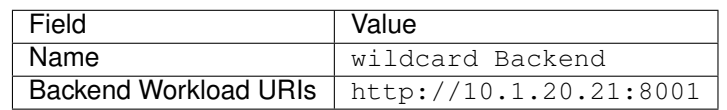

5. ?????????? **Submit** ???????????

**Listen IP Component ??????**

1. jumphost-1 ?Chrome?????????? "Developer Tools" ??????????

2. ???????URI(http://10.1.20.213:8080)?????specialapp Gateway?IP??????????????????????????????

**Note:** .\* ??????URI????????????????IP??????????????????????

# **2.6 Lab 6 - Security ???????????? ?????**

??????????????????????????????????????????????????????

**Note:** ???????????????????????????????? ??????????????????????????????

**Important:** ????: 5?

**Note:** ??Lab?????????????Windows jumphost – jumphost-1 ???????????????? ???????????????????? *F5 Labs - Index*

### <span id="page-100-0"></span>**2.6.1 Analytics ????? WAF Traffic Generation ???**

**Important:** ??????? Module3 ?Analytics / ????????????????????

1. "loadgen-1" ??????????????????"PuTTY"?saved session?????? **loadgen-1** ???? **Open** ???????????

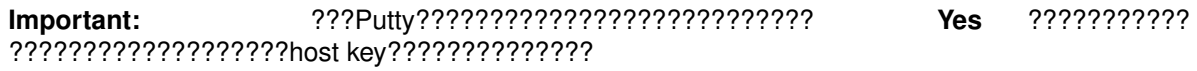

- 2. ??? "docker" command???????????????????????????????????????
- 3. ?????????????????????????("wrk\_trading.acmefinancial.net-cas").

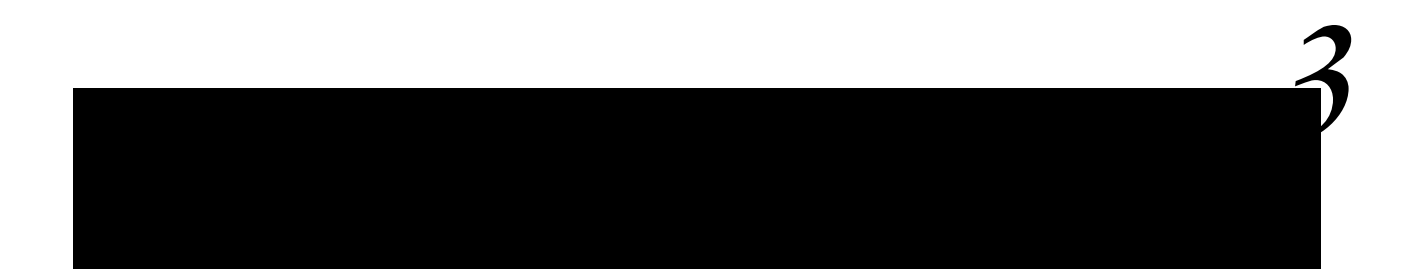

??????????NGINX Controller?Analytics???NetOps , DevOps ? Persona???????????????

Lab 1?NGINX Controller?????NGINX Plus instance??????????? Lab 2?Controller App Security (CAS)?????????????App?WAF??????????????

#### **Important:**

• Module 2 Lab 6 (*[Analytics ????? WAF Traffic Generation ???](#page-100-0)*) ?Load Genrator???????????????Lab???????????????????????

## **3.1 Lab 1 - NetOps/Admin??Analytics**

?????????NGINX Controller?????NGINX Plus instance??????????????? ??Analytics????????NetOps???????????

**Important:** ????: 5?

**Note:** ??Lab?????????????Windows jumphost – jumphost-1 ???????????????? ???????????????????? *F5 Labs - Index*

#### **3.1.1 Dashboard??**

1. jumphost?Chrome???????NGINX Controller????????????????????????????????????????????????

- 2. ????????????Chrome????????????
- 3. Bookmark??NGINX Controller UI???????????

4. NGINX Controller ?admin account????Peter Parker ???????????

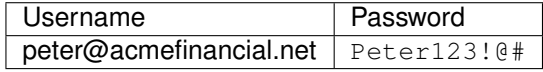

5. ??????Dashboard?"Overview"????????"System Metrics"???????"Ovewview"??????????NetOps?????????????????????????

## **3.1.2 Instance Analytics**

1. ?????Navigation Bar?????????????????????? **Infrastructure** ?????????

2. ??????????????????**Production NGINX East 01** ??????????? ????? "Instance Overview" ??????**Bytes In**?**Bytes Out**?**CPU Usage**?**Memory Usage** ??????????????????????

???????????????????????????????????????????? ??????????????????????????????????????Time Range??????????????????????

**Important:** ???????????????**Analytics -> Dashboards** ???????????? NGINX Controller?????????????????????????????????????Dashboard element??????????????

# **3.2 Lab 2 - DevOps/Developer??Analytics**

????????? Controller App Security (CAS)??????????????NGINX Controller??????????????WAF??????????????? ??Analytics????????????????????????????????DevOps??????????????

**Important:** ????: 5?

**Note:** ??Lab?????????????Windows jumphost – jumphost-1 ???????????????? ???????????????????? *F5 Labs - Index*

### **3.2.1 Dashboard??**

1. jumphost?Chrome???????NGINX Controller????????????????????????????????????????????????

- 2. ????????????Chrome????????????
- 3. Bookmark??NGINX Controller UI???????????
4. NGINX Controller ????????user account????Natasha Romanoff ???????????

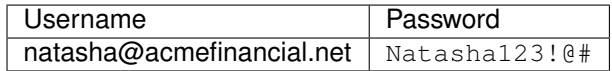

5. N??????Dashboard?"Overview"???????? "Application Metrics"??????????Dashboard???????????DevOps?????????????????????????????

## **3.2.2 Critical Analytics**

1. ?????Navigation Bar?????????????????????? **Infrastructure** ?????????

2. ??????????????????**Production NGINX East 03 (CAS)** ??????????? ???????????NGINX App Protect (WAF) ????????????NGINX Plus Insntance?????????

**Note:** NGINX Controller insntace??????"Controller Application Security (CAS)"????????

3. ?????Navigation Bar?????????????????????? **Services** ?????

1. **Apps** ?????????

2. **Trading Application (CAS)** app?????????"Analytics" ??????"App"?????????"Components"?????????????

3. ???????"Component"??????Analytics???????????????????? **Components** ????????????DevOps????????????App????WAF?????????????????????????????? ("Natasha"???????????????????)

**Note:** NGINX Controller?????app????self-service?WAF????????????????

4. **Trading Main Component** ???????**Critical Analytics** ????????????????????? ??? **Breakout By** ????????????? **Request Outcome Reason** ?????????? ?????????????"HTTP Requests (SUM)" ???????????

**Note:** CAS ???????????????"???"???????????????????????????CAS?????????

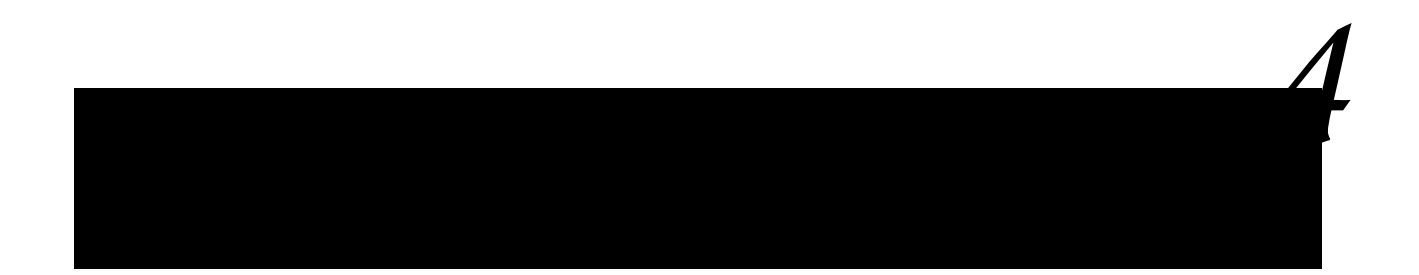

??????????NGINX Controller Application Security?????????????NGINX App Protect??????????NGINX Conroller?Add On Module??

Lab 1: ??????????????????????????????????????NGINX Controller Application Security Module?????? Lab 2: NGINX Controller Application Security Module?API????????????????

**Important:** Module 2 Lab 6 (*[Analytics ????? WAF Traffic Generation](#page-100-0) [???](#page-100-0)*)????????????????????????????????Analytics???????????

# **4.1 Lab 1 - Application Security (GUI)**

????????????????????????????????????????????????NGINX Controller Application Security Module?????????

**Important:** ????: 15?

**Note:** ??Lab?????????????Windows jumphost – jumphost-1 ???????????????? ???????????????????? *F5 Labs - Index*

## **4.1.1 Component ? Security ??????**

- 1. Chrome?????
- 2. Bookmark??NGINX Controller UI???????????

3. NGINX Controller?????????????? Natasha Romanoff ???????????

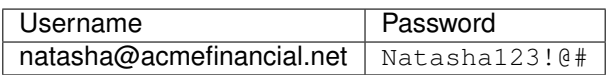

1. **Services** ?????????

2. **Apps** ??????

3. "Trading Application (CAS)" app ????????

4. Overview ??App?????????????????????????????????

5. ???????????????WAF?????????????????? **Components** ??????????**Trading Main Component** ????????

6. **Edit Component** ???????????

7. **Security** ?????????????????????????WAF??????????????????? ????????????????????????????????????? DevOps / ??? ?WAF????????????????????????????? ("Natasha"???????????????????)

**Note:** NGINX Controller?????app????self-service?WAF????????????????

**Note:** Retail Development environment?WAF????????????Acme Financial corporation??????????????????????? ???????????? **Monitor Only** ??????????????????

## **4.1.2 Security Analytics ?????**

1. "Trading Application (CAS)" app??**Components** ??????????**Trading Main Component** ???????????

2. **Security Analytics** ?????????????????????????????????????????????????????

3. ???????????? **Last 30 minutes** ???????**WAF Suspicious vs Normal Traffic** ?????????????? ??????????????????????????????????????????????????????? ????????????????????????????????????????????????????????????????????????????????????????(**Prev Day** ???????????????) ?????????????????????????????????????????????????????

#### 4. "Top URIs Targeted" list" ????????????????????????????????URI????????????? ???????????????????????????????????????????

5. "WAF Top Threats" ?????????????????????????????????**Attack Types** (default selection)??**Signatures** ?????????????????? ???????????????????????????????????????????

**Note:** ???????????????"WAF Top Threats" ????????????????????

**Note:** WAF?Monitor Only Mode????????????Analytics ? ???????????????????????????????????????Splunk?Datadog????????????

#### **4.1.3 Security Events ?????**

1. **Security Events** ???????????????????????????????????????????????????

2. ??????????????????????**Last 24 hours** ???????????????????????????**Last 5 minutes** ??????

3. ??????????????????????????????????????????????????????

4. **THREAT ORIGIN** ?????????????????????????**Remote Address** ?????????????????????????????????**funnel** ???????????????????????????????????????????"Security Events" ???? "remote address" ?????????

**Note:** Notice that many "Event Details" data points can be used as filters. This powerful filtering feature allows for quick pattern detection.

5. ?????IP??????????????????????????????????? ???????????????????????????????????????????????

6. **Security Analytics** ???????????????????????? Signature ID ????????**WAF Tuning** ???????????????

7. ID **200013018** ?Signature????????????????????????Violation???????????? ???????????????????????????"False Positive(???)"???????????????

8. **View Events** ????????????????????????????????????????????????

9. ????????Attack Signature??????????????????????????????????????????????????????????????????????

10. ???????????? **THREAT TARGET** ?????????????????? **Request Detail** ???????????????????????????WAF?????GET???????:

11. ???????????????????????????????????????????????? URL? http://trading. acmefinancial.net/wp-admin/admin-post.php?do\_reset\_wordpress ???????????????????????????????????? ????????????? ?????? "Support ID" ??????????????????????????????????????ID??

12. ????????????????????????????????NGINX Controller??????????????????????Signature ID???????????????????

## **4.1.4 WAF policy ???????**

1. ????????Security Configuration????????**Edit Config** ???????????

2. **Security** ???????signature ID 200013018 ? "Disable Signatures" ??????????????????

3. ????????????????????????? **Submit** ???????????

**Note:** WAF ???????????????????????????:

```
1. ?????30????????????????????????????????????????????????????(??? 404???
???WAF????????????????????).
```
# **4.2 Lab 2 - Application Security (API)**

??????????NGINX Controller Application Security Module?API????????????

**Important:** ????: 5?

**Note:** ??Lab?????????????Windows jumphost – jumphost-1 ???????????????? ???????????????????? *F5 Labs - Index*

#### **4.2.1 Alter Security Settings in API**

????NGINX Controller?REST API????WAF??????????????????????????? ??????????Postman?Red Hat Ansible??????????????????? ???????Postman?Windows jumphost?????????????

#### **4.2.2 Postman?????Component ? Security Settings ?????**

1. jumphost? **Postman** ??????**NGINX Controller 3.x** Collection ?????

2. **Common Tasks**? **User Logon** ??? **Login to Controller – Natasha Romanoff - AD** ??????

3. Postman **Send** ??????

**Note:** Controller responds with a "204 No Content" response and an authentication cookie.

4. **Retail-Development Environment**? **Application - trading** ????? **Application trading** ??????????**2) Create Component - main (CAS monitoring)** ??????

5. Postman???????????? **Body** ????????????PUT ????????????????????? JSON? desiredState, security ?????????????????????? Component ??????????????????

6. Postmane? **Send** ??????

**Note:** NGINX Controller? "eventual consistency model" ??????API?Postman??????? "202 Accepted" ?????????????? NGINX Controller?????????????????????????

## **4.2.3 ???????????????**

- 1. Chrome??????NGINX Controller?????????????????????????
- 2. Bookmark??NGINX Controller UI???????????

3. NGINX Controller?????????????? Natasha Romanoff ???????????

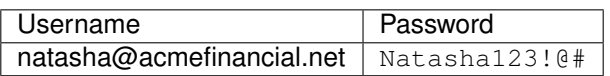

1. **Services** ????????????

2. **Apps** ??????

3. **Trading Application (CAS)** app??????**Trading Main** ????????\*\*WAF Enablement Status\*\* ?**\*\***WAF Monitoring Only Status\*\*? "On" ????????????

4. **Components** ????????????????

**4.2.4 ???????????? NGINX Controller Lab ?????????**
